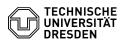

## Windows 10 Enable microphone and camera

19.04.2024 20:22:30

| FAQ-A | rtikel | -Ausc | lruck |
|-------|--------|-------|-------|
|-------|--------|-------|-------|

|                                                                                                    |                                                                                                    |                        |                     | FAQ-Artikel-Ausdruck |  |
|----------------------------------------------------------------------------------------------------|----------------------------------------------------------------------------------------------------|------------------------|---------------------|----------------------|--|
| Kategorie:                                                                                                    | Weitere Dienste::PC-Services                                                                                                    | Bewertungen:           | 4                   |                      |  |
| Status:                                                                                                    | öffentlich (Alle)                                                                                                    | Ergebnis:              | 93.75 %             |                      |  |
| Sprache:                                                                                                    | en                                                                                                    | Letzte Aktualisierung: | 10:54:11 - 09.09.20 | 22                   |  |
|                                                                                                    |                                                                                                    |                        |                     |                      |  |
| Schlüsselwörter                                                                                                    |                                                                                                    |                        |                     |                      |  |
| CampusSachsen Kamera N                                                                                                    | 1ikrofon Windows10                                                                                                    |                        |                     |                      |  |
| Lösung (öffentlich)                                                                                                    |                                                                                                    |                        |                     |                      |  |
|                                                                                                    | nit 3.5 Information Security of the TU Dresden, the<br>for the Windows 10 distribution from the MS<br>en incorporated:                                               |                        |                     |                      |  |
| - Disable access to microp<br>(This prevents accidental of                                                                                                    | ows usage data to Microsoft<br>hone and camera for all applications<br>or third-party activation of these components, so<br>or heard in your room via the computer). |                        |                     |                      |  |
| Note: Similar settings may installation by your local I                                                                                                    | have been made for other versions of Windows during<br>Fadministration.                                                                                              |                        |                     |                      |  |
| Concerned Windows versio<br>- Windows 10 LTSC<br>- Windows 10 Education 19                                                                                                    |                                                                                                    |                        |                     |                      |  |
| Prerequisite<br>- You need administrative                                                                                                    | access to your computer.                                                                                                    |                        |                     |                      |  |
| Otherwise, please contact your local IT administration, which can also perform<br>the necessary steps via remote access to your computer. For this purpose, ZIH<br>offers [1]ISL Light, which must be used in [2]administrative mode by your<br>contact person in the process. |                                                                                                    |                        |                     |                      |  |
| Activating microphone and                                                                                                    | d camera Script for enabling                                                                                                    |                        |                     |                      |  |
| "enable_devices.cmd". Exe                                                                                                    | rticle you will find the script<br>ecute this by double-clicking on it. The microphone<br>y for use. It is not necessary to restart the computer.                    |                        |                     |                      |  |
| Manual instruction                                                                                                    |                                                                                                    |                        |                     |                      |  |
| It is important to distinguis                                                                                                    | a change in the Windows registry (registry entries).<br>sh whether you work with the left or right mouse<br>s indicated in square brackets with capital letters      |                        |                     |                      |  |
| $\rightarrow$ More [L] $\rightarrow$ Run as admin<br>- Usually the administrator                                                                                                    | r password is now requested. Enter the password. If the necessary rights, confirm the appearing query                                                                |                        |                     |                      |  |
| purpose<br>- select the text after a da<br>- copyx it to the Windows<br>- switch to command prom<br>- paste the content from th                                                                                                    | clipboard (CTRL+C)<br>pt (the black window is active)<br>ne Windows clipboard (CTRL+V)<br>n for Microphone, Camera or Apps)                                          |                        |                     |                      |  |
| and try again with the des<br>- reg add HKLM\SOFTWARI<br>LetAppsAccessMicrophone<br>- reg add HKLM\SOFTWARI<br>LetAppsAccessCamera /t F                                                                                                    | E\Policies\Microsoft\Windows\AppPrivacy /v<br>e /t REG_DWORD /d 0x1 /f<br>E\Policies\Microsoft\Windows\AppPrivacy /v                                                 |                        |                     |                      |  |
| Now close the command p                                                                                                    | romot                                                                                                    |                        |                     |                      |  |
|                                                                                                    |                                                                                                    |                        |                     |                      |  |
| - Microphone and camera<br>not necessary.                                                                                                    | are now ready for use. A restart of the computer is                                                                                                    |                        |                     |                      |  |
| [1] https://rsupport.zih.tu-<br>[2] https://help.islonline.cc                                                                                                    |                                                                                                    |                        |                     |                      |  |
|                                                                                                    |                                                                                                    |                        |                     |                      |  |